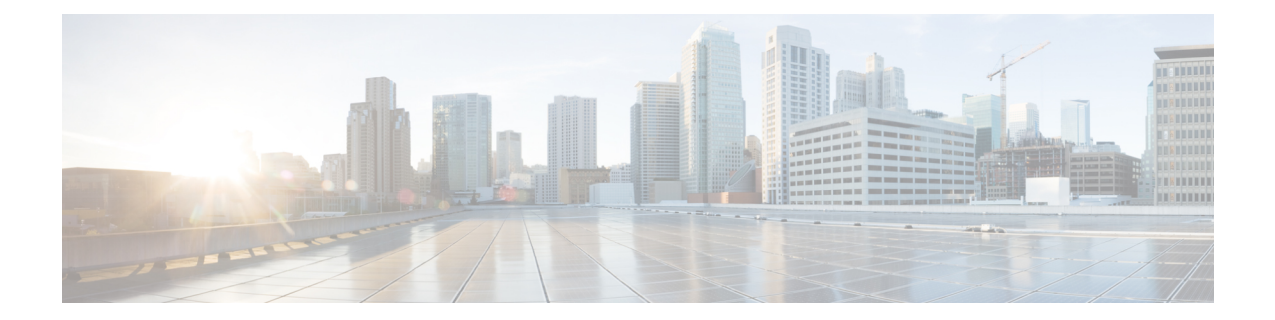

# **LTE TAI Management Object Configuration Mode Commands**

The LTE TAI Management Object Configuration Mode is used to create and manage the LTE Tracking Area Identifiers for the TAI database.

**Command Modes** Exec > Global Configuration > LTE Policy Configuration > LTE TAI Management Database Configuration > LTE TAI Management Object Configuration

**configure > lte-policy > tai-mgmt-db** *db\_name* **> tai-mgmt-obj** *obj\_name*

Entering the above command sequence results in the following prompt:

[local]*host\_name*(tai-mgmt-obj)#

**Important**

Ú

For information on common commands available in this configuration mode, refer to the Common [Commands](21-27-cli-reference-i-q_chapter1.pdf#nameddest=unique_8) chapter.

# Ú

**Important**

For information on common commands available in this configuration mode, refer to the Common [Commands](21-27-cli-reference-i-q_chapter1.pdf#nameddest=unique_8) chapter.

- [access-type,](#page-1-0) on page 2
- [emergency-services-not-supported,](#page-1-1) on page 2
- [ims-voice-over-ps,](#page-2-0) on page 3
- lai, on [page](#page-3-0) 4
- [network-name,](#page-4-0) on page 5
- rai, on [page](#page-4-1) 5
- [sgw-address,](#page-5-0) on page 6
- [sgw-address-resolution-mode,](#page-7-0) on page 8
- tai, on [page](#page-8-0) 9
- [timezone,](#page-9-0) on page 10
- [up-address,](#page-10-0) on page 11
- [zone-code,](#page-11-0) on page 12

# <span id="page-1-0"></span>**access-type**

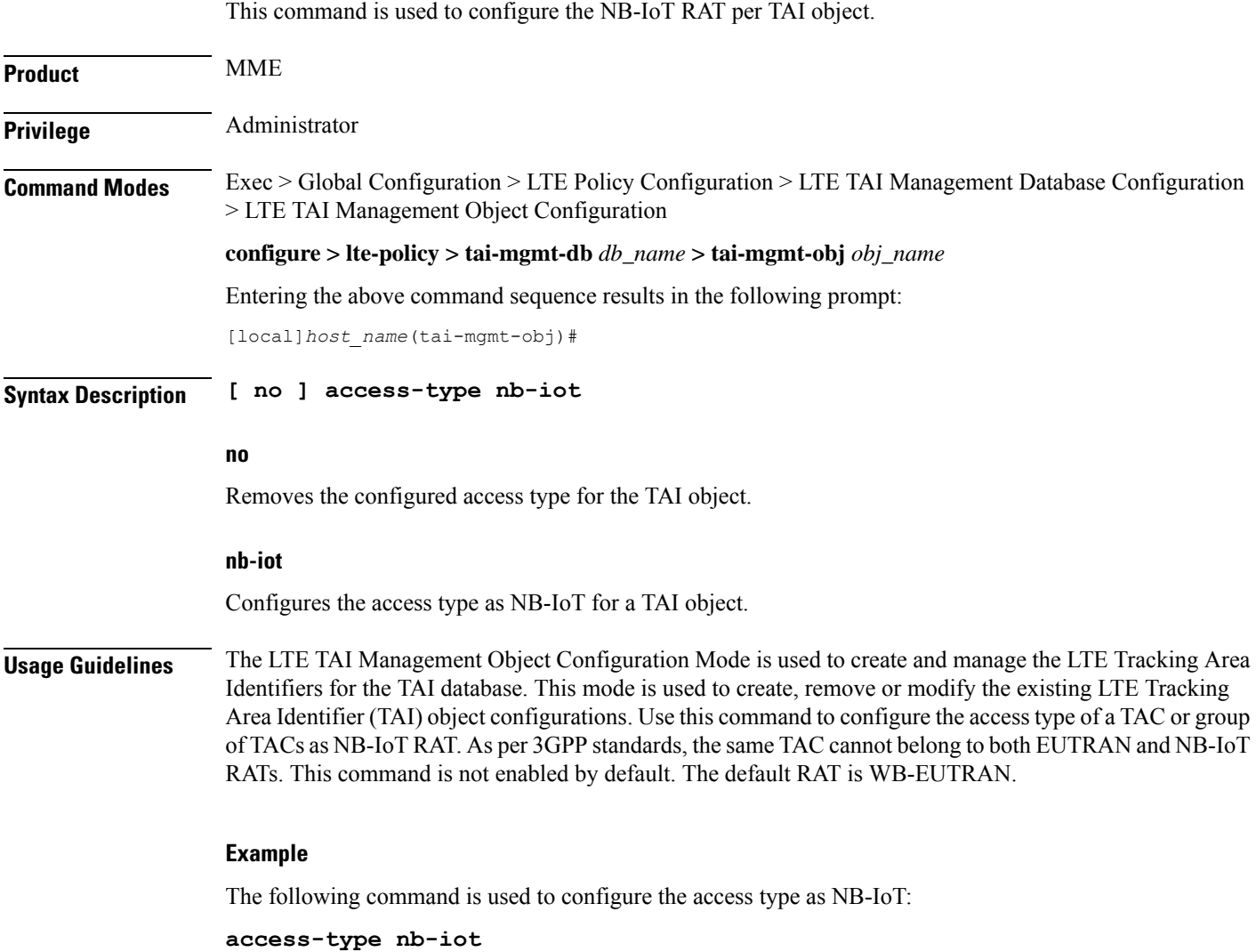

# <span id="page-1-1"></span>**emergency-services-not-supported**

This command disables emergency services at a TAI object management level per TAC basis.

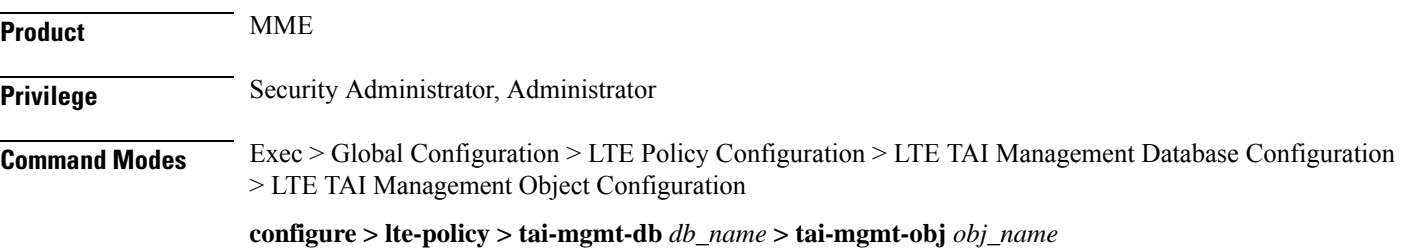

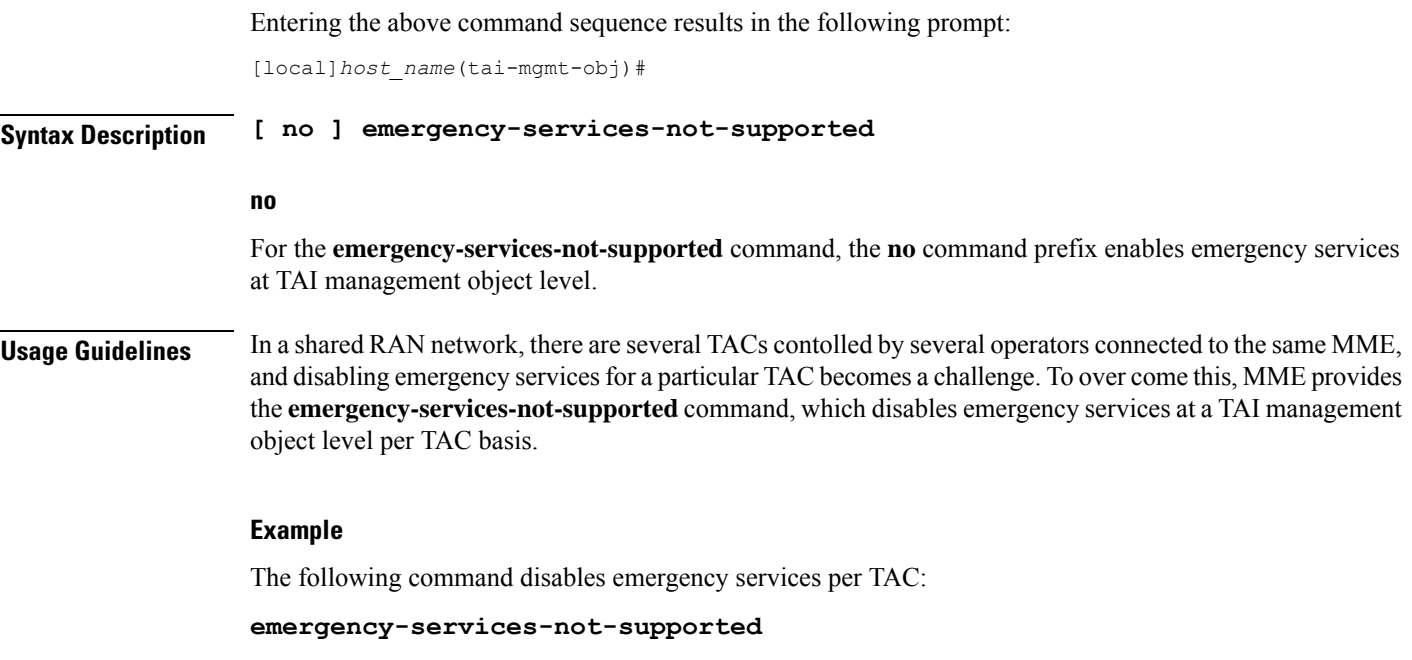

# <span id="page-2-0"></span>**ims-voice-over-ps**

Configures support for IMS Voice over Packet-Switched information element for this TAI List.

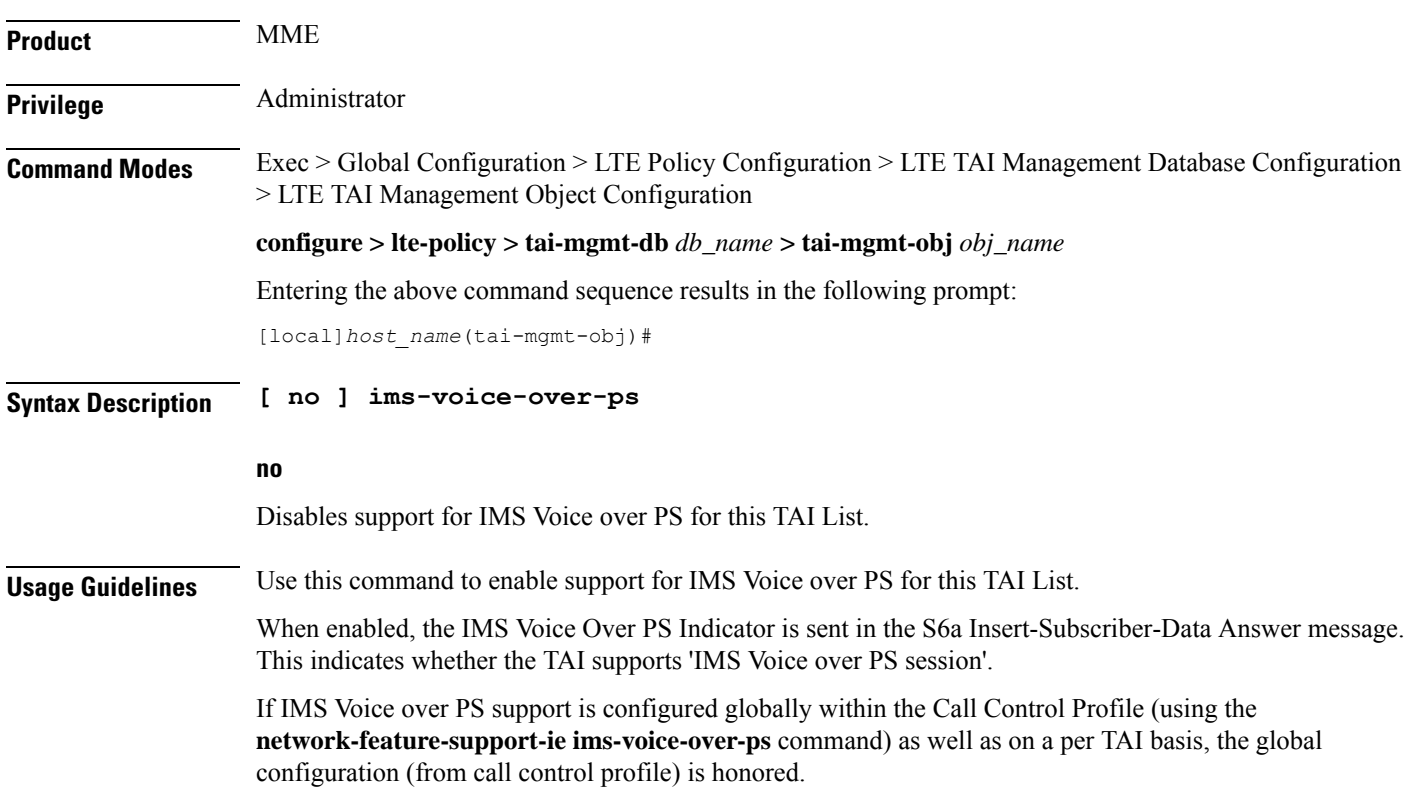

# **Example**

The following command enables the MME to send the IMS Voice over PS indicator in the S6a Insert-Subscriber-Data Answer message for this TAI list.

**ims-voice-over-ps**

# <span id="page-3-0"></span>**lai**

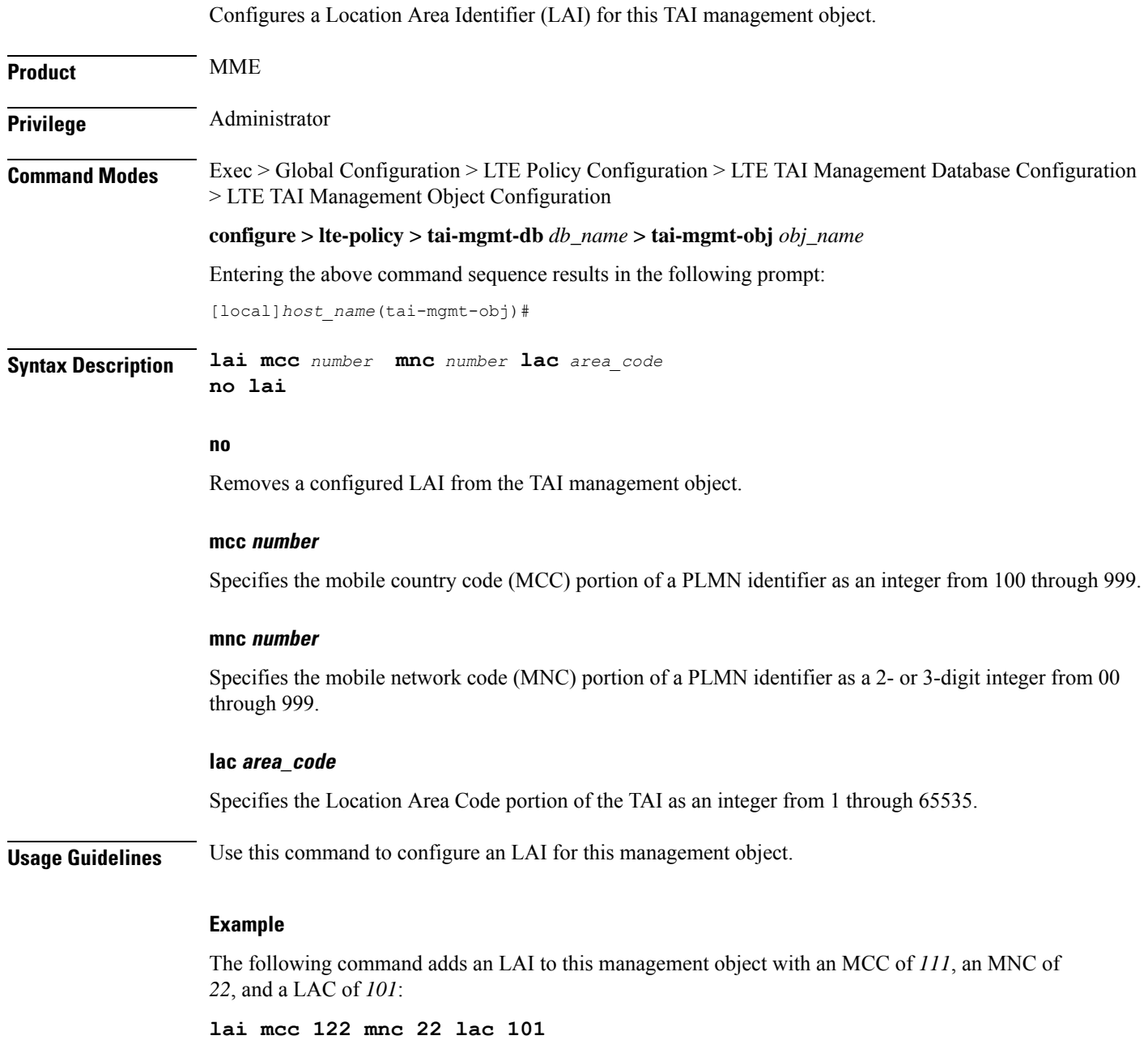

# <span id="page-4-0"></span>**network-name**

This command configures the long (full) and short network name used in the Long and Short network name IE in the EMM Information message that is sent to the UE from the MME.

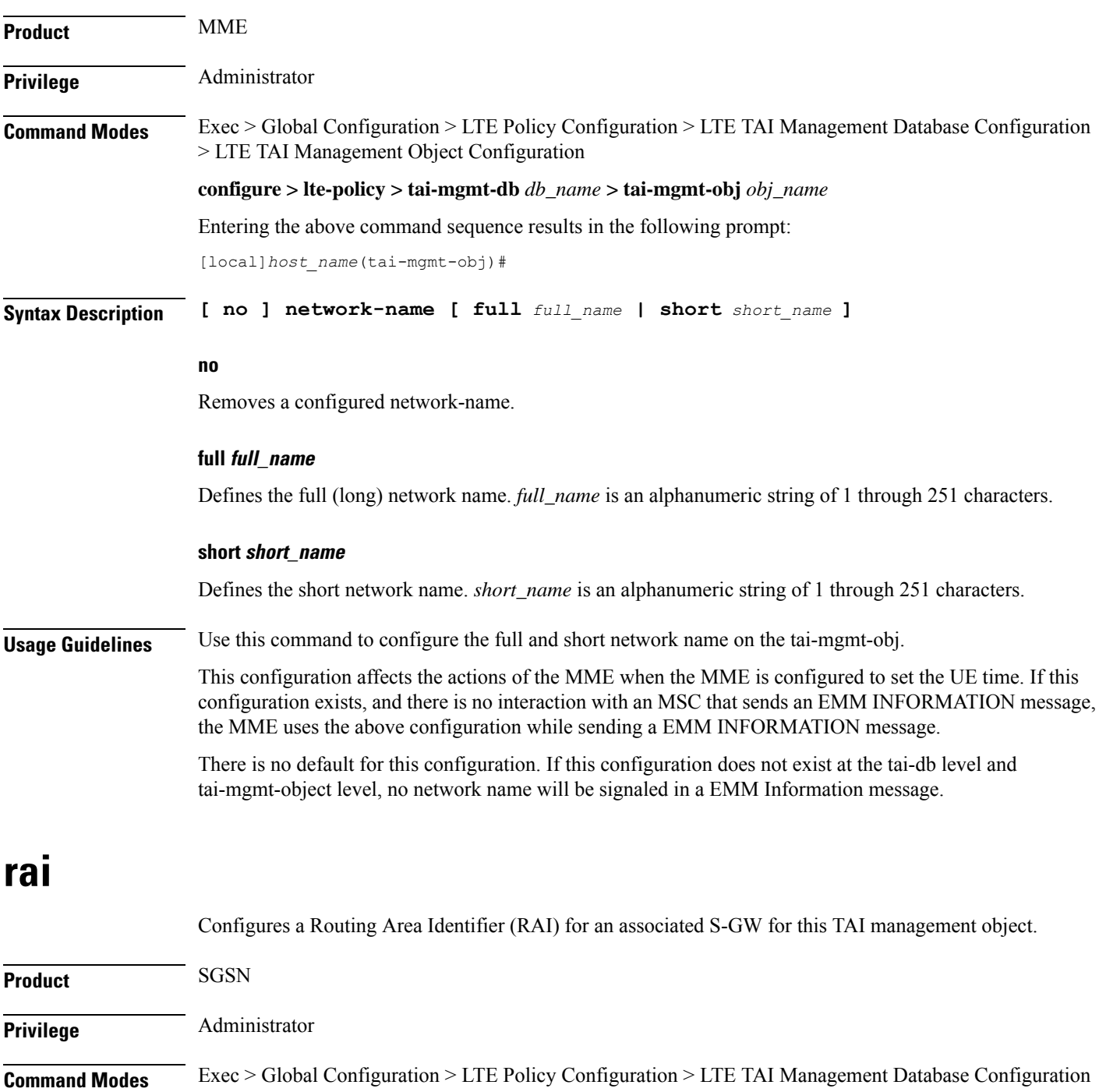

<span id="page-4-1"></span>> LTE TAI Management Object Configuration

### **configure > lte-policy > tai-mgmt-db** *db\_name* **> tai-mgmt-obj** *obj\_name*

Entering the above command sequence results in the following prompt:

[local]*host\_name*(tai-mgmt-obj)#

**Syntax Description rai mcc** *number* **mnc** *number* **lac** *area\_code* **rac** *rac\_value*

#### **no**

**no rai**

Removes a configured LAI from the TAI management object.

### **mcc number**

Specifies the mobile country code (MCC) portion of a PLMN identifier as an integer from 100 through 999.

#### **mnc number**

Specifies the mobile network code (MNC) portion of a PLMN identifier as a 2- or 3-digit integer from 00 through 999.

### **lac area\_code**

Specifies the Location Area Code portion of the TAI as an integer from 1 through 65535.

### **rac**

Specifies the Routing Area Code portion of the TAI as an integer from 1 to 255.

**Usage Guidelines** On the S4-SGSN, use this command as part of the configuration of the selection of an SGW for RAI on the S4-SGSN for operators wishing to bypass the DNS resolution of RAI FQDN for obtaining the SGW address.

> Once the RAI is configured, the SGW address that serves this RAI must be configured with the **sgw-address** command. For details on this command, refer to the description of **sgw-address** in this chapter.

### **Example**

The following command adds a RAI to this management object with an MCC of *111*, an MNC of *22*, and a LAC of *110*:

**rai mcc 111 mnc 22 lac 101 rac 110**

# <span id="page-5-0"></span>**sgw-address**

Configures an IP address for a Serving Gateway (S-GW), a supported S5/S8 protocol type, and selection weight used in a pool for S-GW selection. On an S4-SGSN, this command is used as part of the configuration to bypass DNS resolution of RAI FQDN for an S-GW.

```
Product MME
```
SGSN

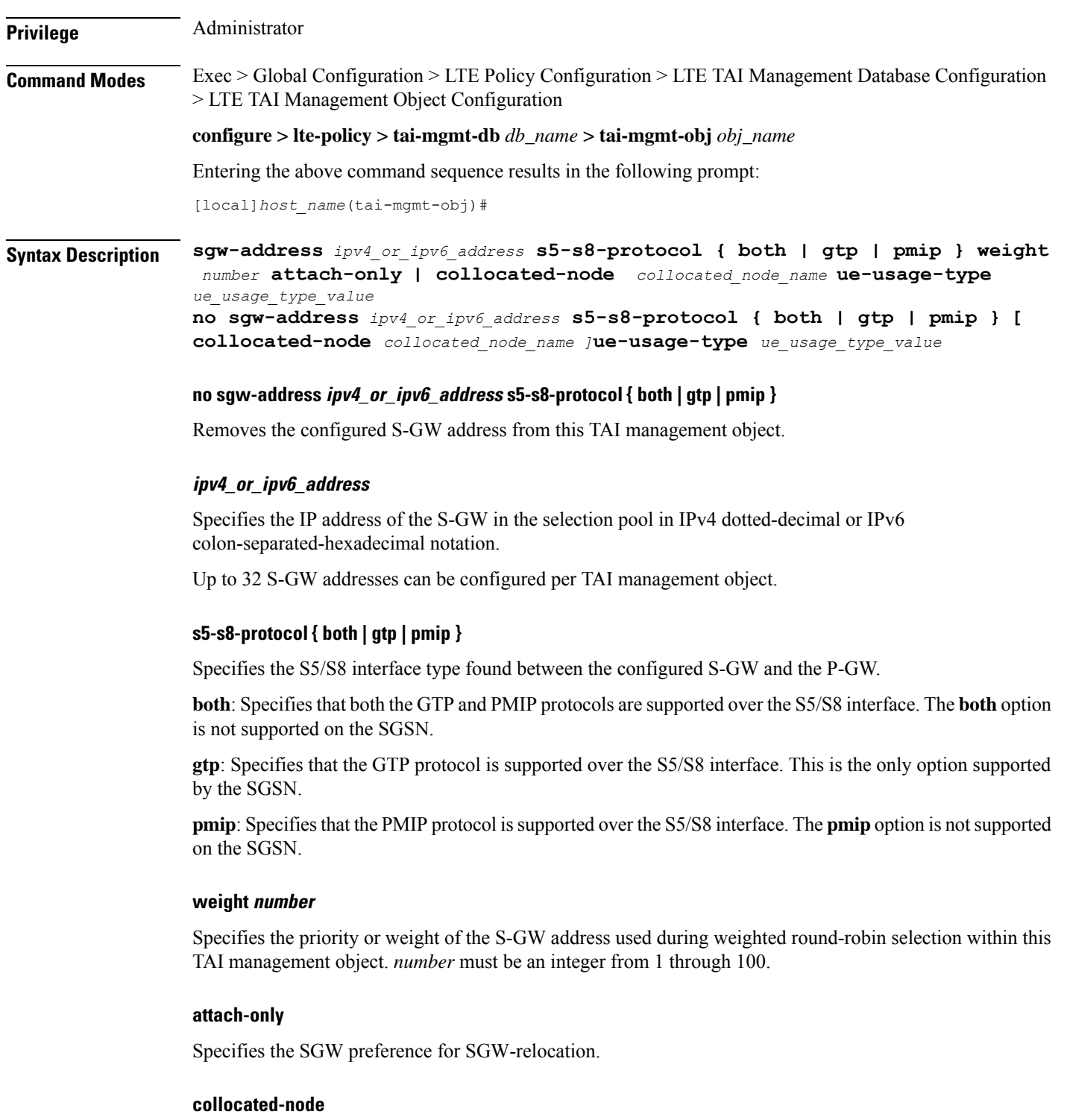

Configures the collocation name to select the collocated S/PGW node IP addresses for MME.

*collocated\_node\_name* must be a string of size 1 to 255.

I

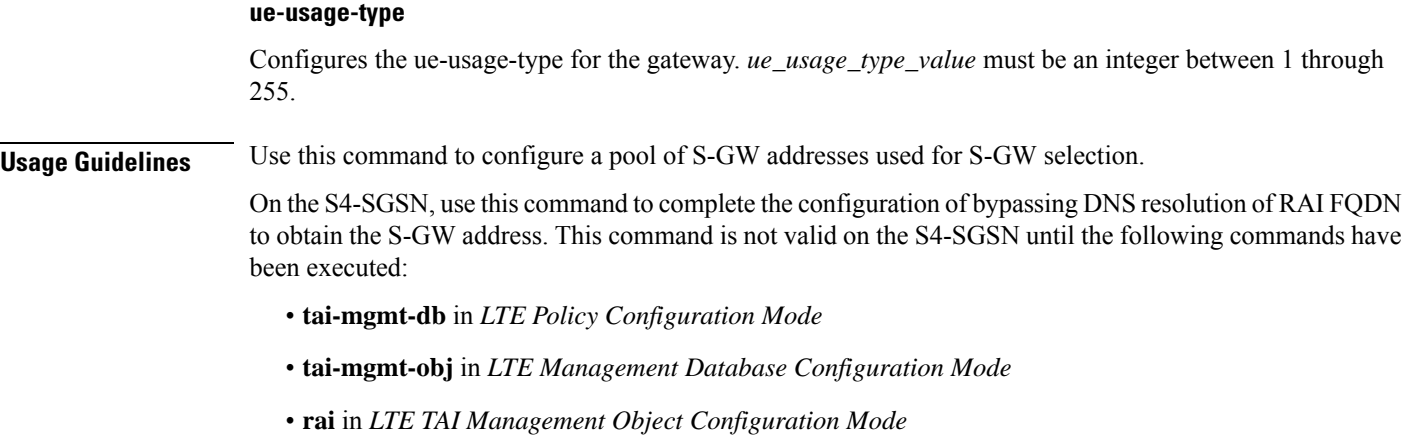

# **Example**

The following command configures an S-GW with an IPv4 address of *10.2.3.4*, a supported S5/S8 protocol type of GTP, and a selection weight of *3*:

**sgw-address 10.2.3.4 s5-s8-protocol gtp weight 3**

# <span id="page-7-0"></span>**sgw-address-resolution-mode**

This command specifies the address resolution mode of the SGW address(s) configured in this object. This command is applicable only for S4-SGSN.

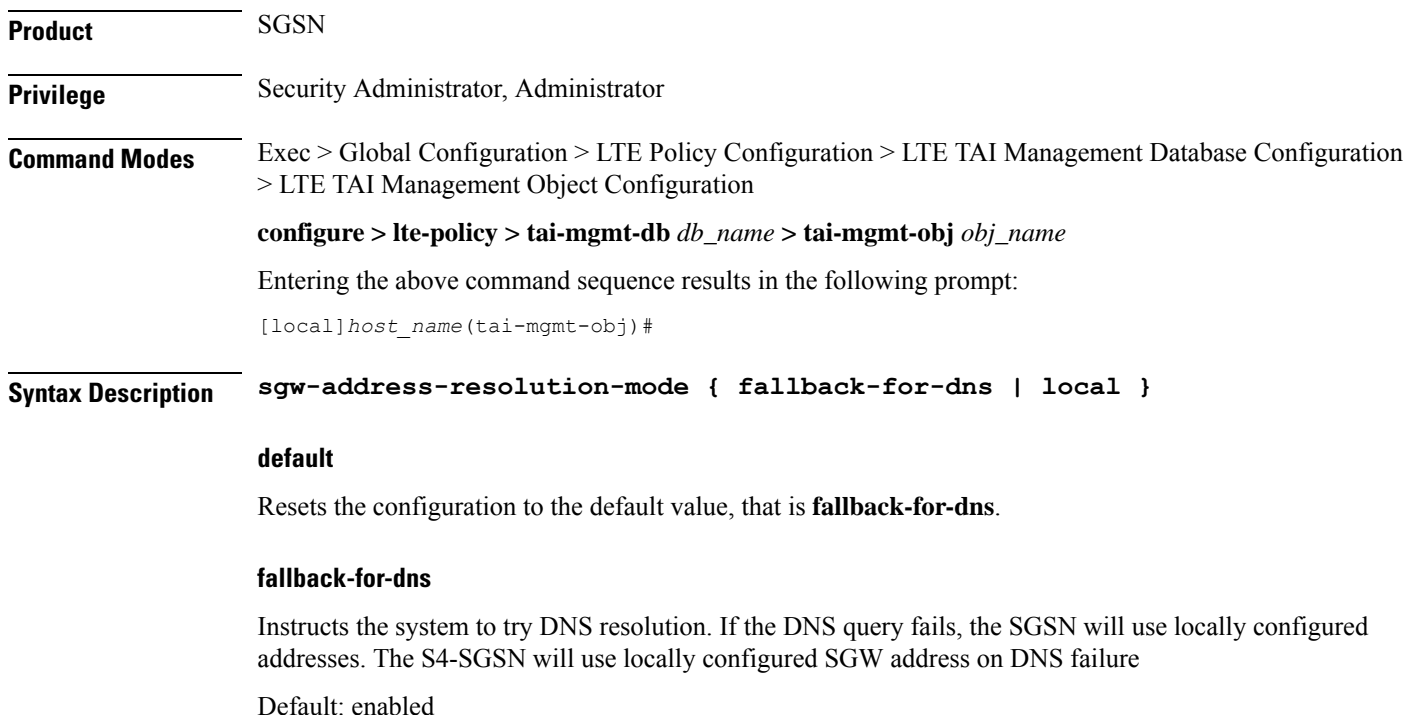

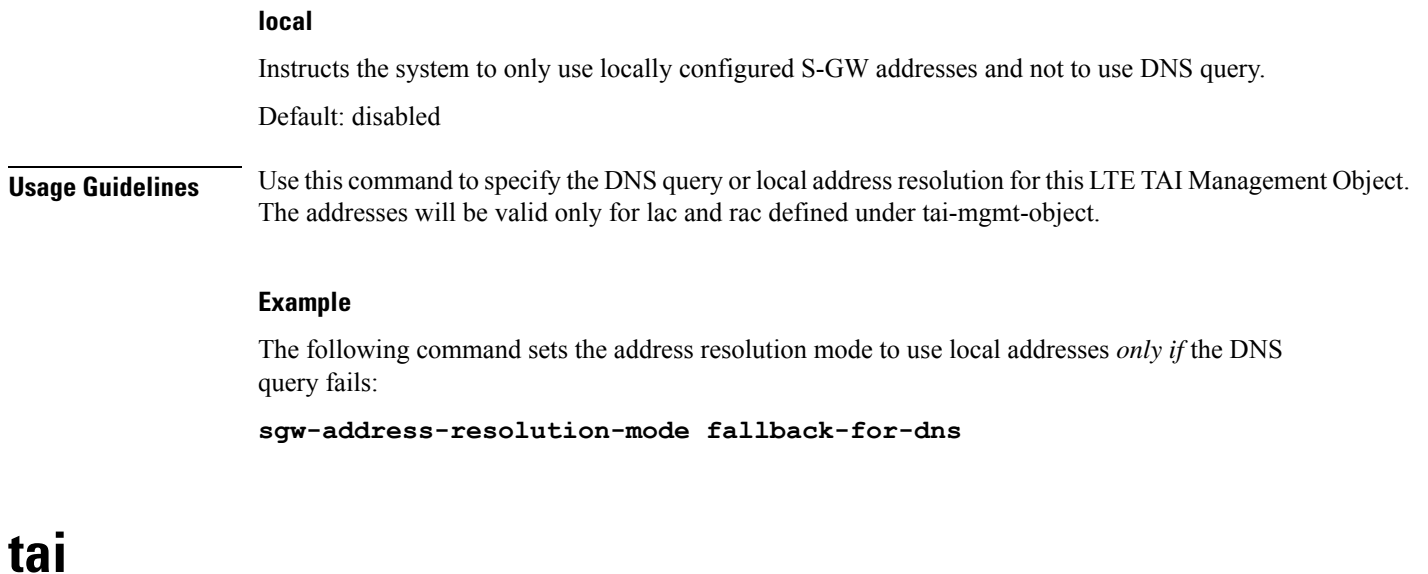

Configures a Tracking Area Identifier (TAI) for this TAI management object.

<span id="page-8-0"></span>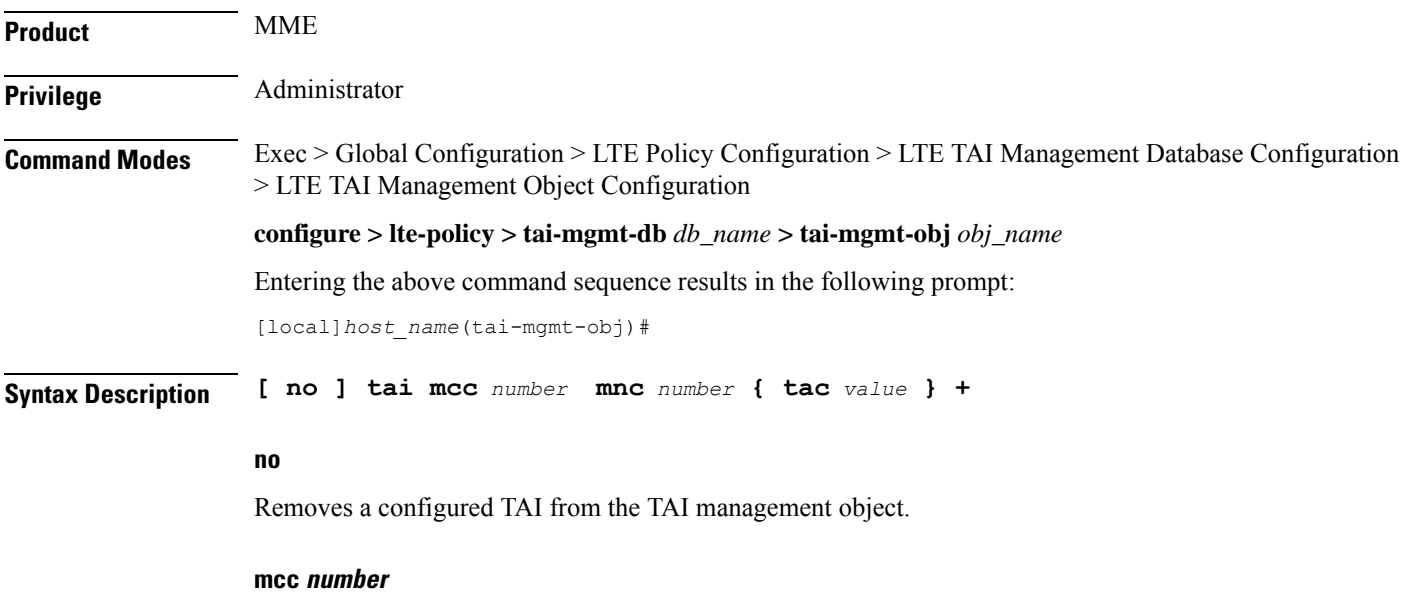

Specifies the mobile country code (MCC) portion of a PLMN identifier as an integer from 100 through 999.

# **mnc number**

Specifies the mobile network code (MNC) portion of a PLMN identifier as a 2- or 3-digit integer from 00 through 999.

# **tac value +**

Specifies the Tracking Area Code portion of the TAI as an integer from 1 through 65535. Up to 16 TAC values can be entered on a single line.

**Usage Guidelines** Use this command to configure one or more TAIs for this management object. Up to 16 TAIs can be configured per management object.

# **Example**

The following command adds a TAI to this management object with an MCC of *111*, an MNC of *22*, and a TAC value of *1001*:

**tai mcc 122 mnc 22 tac 1001**

# <span id="page-9-0"></span>**timezone**

Configures the timezone to be used for the UE timezone in S11 and Non-Access Stratum (NAS) messages.

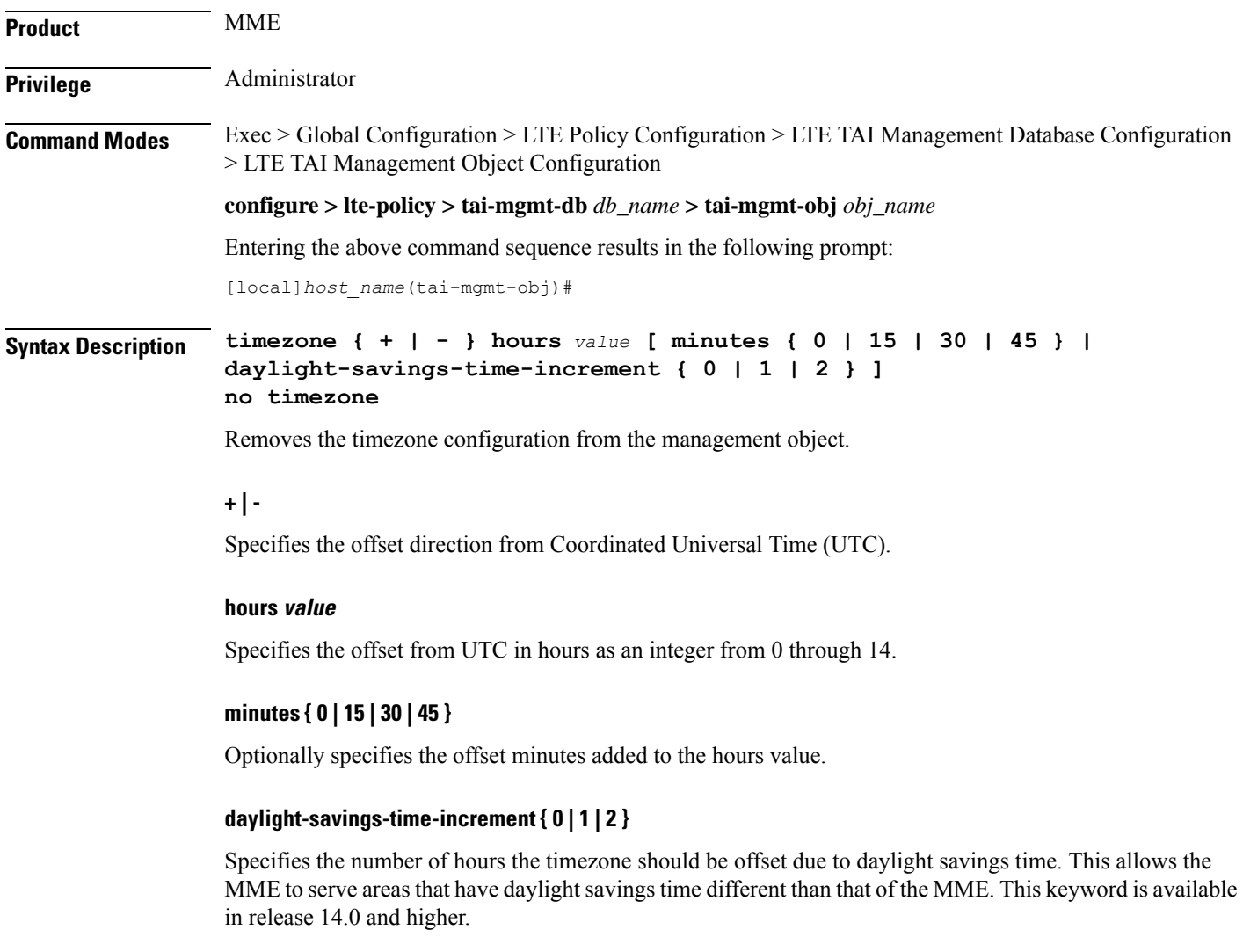

If the TAI management database/object is configured for daylight savings using this keyword, the daylight savings time adjustment is applied in these messages only if the system time is within a daylight savings period.

**Usage Guidelines** Use this command to configure the timezone to be used for the UE timezone in S11 and NAS messages.

Time zone configurations at the TAI Management Object level take precedence over time zone configurations at the TAI Management Database level. If neither is configured, the system defaults to the MME (system) time zone. **Important**

# **Example**

Ú

The following command sets the timezone mapping for this management object to plus-3 hours and 15 minutes from UTC:

```
timezone + hours 3 minutes 15
```
# <span id="page-10-0"></span>**up-address**

Displays the addresses of User Plane Nodes Serving all TAI's in this Object.

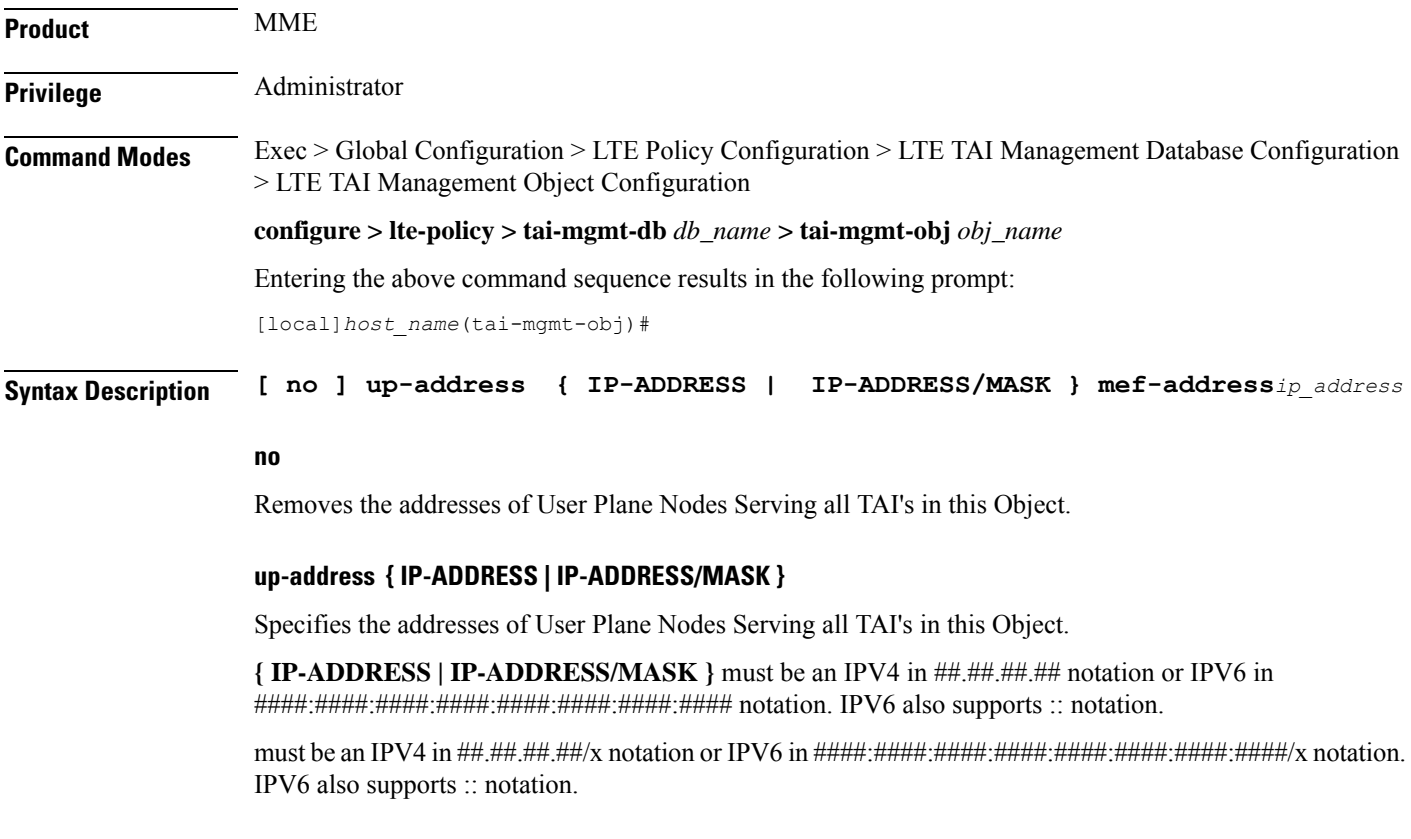

**mef-address***ip\_address*: Configures the peer MEF server address for MEF signalling. *ip\_address* must be any IPV4 address of notation ##.##.##.## or IPV6 address of notation ####:####:####:####:####:####:####### . IPV6 also supports :: notation.

## **Example**

The following command displays the addresses of User Plane Nodes Serving all TAI's in this Object :

**up-address** *11.22.33.44*

# <span id="page-11-0"></span>**zone-code**

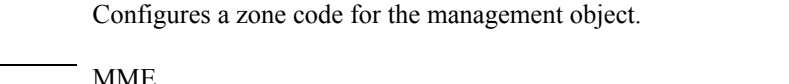

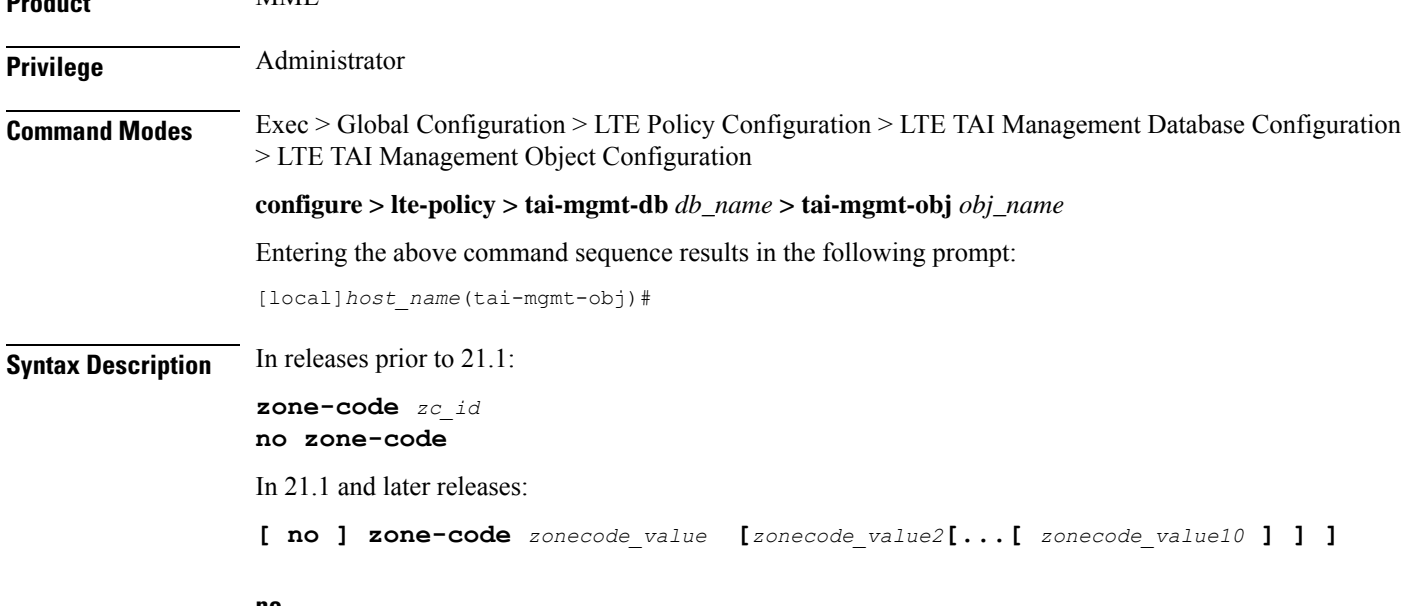

**no**

Removes the configured zone-code from the management object. The operator needs to enter the zone code value(s) to be removed from the configuration (See Example).

# **zc\_id**

Identifies the zone code configuration instance as an integer from 1 through 65535.

## **zonecode\_value**

Identifies te zone code configuration instance as an integer from 1 through 65535. Under a TAI-Object, up to 10 zone code values can be configured.

## **Usage Guidelines**

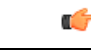

While there is no limit to the number of zone codes that can be created, only 10 LACs per zone code can be defined. **Important**

Use this command to define zone code restrictions. Regional subscription data at the home subscriber service (HSS) is used to determine the regional subscription area in which the subscriber is allowed to roam. The regional subscription data consists of a list of zone codes which are comprised of one or more location areas (identified by a LAC) into which the subscriber is allowed to roam. Regional subscription data, if present in the Insert-Subscriber-Data-Request (IDR) and the Update-Location-Answer (ULA) from the HSS, defines the subscriber's subscription area for the addressed MME. It contains the complete list (up to 10 zone codes) that apply to a subscriber in the currently visited PLMN. During the Location Update procedure, the zone code list is received in the ULA from the HSS. The zone code list is validated against the configured values in this command. If matched, the Location Update procedure is allowed to proceed. If not matched, the response is that the Network Node Area is restricted and the Location Update procedure fails.

In release 21.1, this command is modified to configure up to 10 zone code values under the same TAI-Object. It allows specific zone codes to be managed based on call-control-profile / HSS (per roaming partner). Also, it supports overlapping of zones by allowing multiple zone code values to which a TAI-Object belongs. For more information, refer to *Access Restriction based on RegionalZone Code* chapter in the *MME Administration Guide*.

## **Example**

The following command sets the zone code for this management object to *1*:

### **zone-code 1**

The following CLI shows the configuration of 5 zone code values:

### **zone-code 11 12 13 14 15**

The following CLI shows the configuration to remove 3 zone code values from the above configuration:

# **no zone-code 11 12 13**

In the above configuration example, zone code value **11 12 13** are removed from the configuration, and the zone code values **14** and **15** still remain configured under the TAI-Object.

 $\mathbf I$